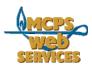

# MCPS Web Publishing System (Tron) Training

## Page-A-Tronic: An Overview

#### In this document:

- 1. What is Page-A-Tronic
- 2. How to log in to Page-A-Tronic
- 3. About templates
- 4. About content layouts (including calendars and polls)

#### What is Page-A-Tronic?

Page-A-Tronic allows you to create pages for your website.

### How do I log in and use Page-A-Tronic?

- 1. Log in to Tron as you would to edit your pages (see How to Edit a Web Page for instructions)
- 2. Click on "Make a Page" in the lower left hand corner of any page on your site. The main page of Page-A-Tronic appears.
- 3. Follow the step-by-step instructions to create your page (select the folder you want your page to go in, give your page a name and title, choose a content layout, etc.)

## What are templates? (Step 4)

Templates are design layouts for your pages. Some sites only have one template. Some have multiple layouts. You can always preview templates before selecting one.